# MINI ALL IN ONE PC-X8 USER MANUAL

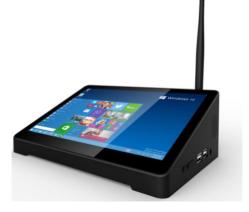

# WELCOME!

Thank you for purchasing this device. it brings you wonderful user experience. Before beginning, please refer to this user manual carefully.

Product features:

- WiFi connection, achieve displaying synchronization easily;
- Based on Intel Cherrytrail 8350F architecture, processor frequency is 1.92GHz;

# CHAPTER ONE A Glance on X8

**X8** 

# -, X8 Appearance

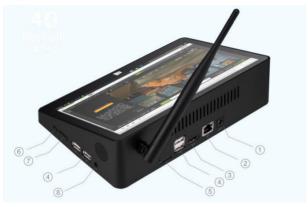

### KEYS

- 1: DC 12V power supply jack
- 2: Lan RJ45 for internet cable
- 3: HDMI port
- 4: USB port, for connecting peripherals
- 5: TF card slot: for TF card
- 6: Power Switch key,
- 7: voice + and button
- 8: Earphone jack

### 二、Product Specifications

| 1 |
|---|
|---|

**X8** 

|   |                  | 210                                    |
|---|------------------|----------------------------------------|
| 1 | Processor        | Intel Celeron N4020 dual core,         |
|   |                  | frequency is up to 1.92GHz quad core   |
| 2 | LCD              | 7" 1280*800 IPS                        |
| 3 | RAM              | 4GB                                    |
| 4 | Storage          | 64GB                                   |
| 5 | OS               | Windows 10 Home                        |
| 4 | WiFi             | 802.11ac/a/b/g/n                       |
| 6 | Connection ports | HDMI; Type A USB3.0 x1+USB2.0 x3       |
| 7 | Switch key       | Mode switching, reset , upgrading key; |
| 8 | Bluetooth        | 4.0                                    |

#### 三、 X8 Accessories:

| Name          |    | quantity |
|---------------|----|----------|
| Power charger | pc | 1        |

| Color box set 1 |
|-----------------|
|-----------------|

# CHAPTER TWO Operations

### -、OS operation

1. Connect 12V 2A Charger to the X8 DC jack for power supplying;

2. press power button for a few seconds to turn it on;

3. Select Windows, press Windows icon to go to Windows system

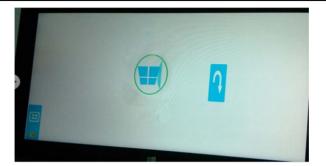

#### 4.HDMI output

Go to "Device" - "project", and connect X8 to TV set (any display ) via HDMI cable

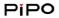

**X8** 

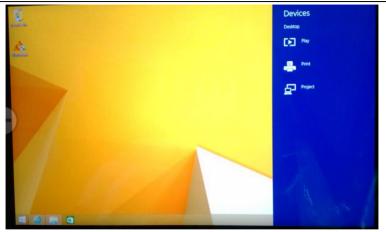

4.1 PC screen only

Images could be shown only in TV BOX X8, HDMI output will be cut off

### 4.2 Duplicate

The HDMI output on the TV set may be not by full screen, This is because of the X8 LCD solution is 1280\*800, so the HDMI output on the TV set is also shown by 1280\*800

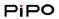

**X8** 

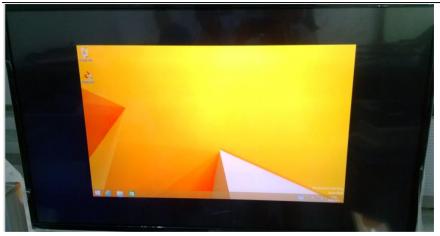

4.3 Extend

When you set up Project mode into Extend, then the X8 rotation may Be locked, you can not rotate the X8 LCD. Press the desktop for a few seconds, go to the setting like this in the picture. " graphics options " — "rotation" — "built-in display" or "digital television", to set up rotation here

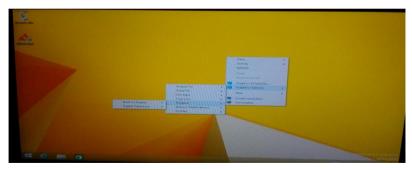

The X8 LCD is the first screen, and the TV set display is the second screen, move the mouse pointer outside of first screen, it will jump into second screen and if you move the mouse pointer outside of screen screen, the mouse pointer will jump into first screen. First screen and second screen are separate displays, you can do different task on first screen and second screen. For example watching video on second screen, and the the same time skype chat or what ' sapp chat with friends on the first screen. There is a lot of fun in the Extend mode, just explore into it!

#### 4.4 Second screen only

In this mode, the images could only be shown on the TV set display,

And the X8 LCD will be light off. And the second screen image may be upside down. Then please rotate the X8, place the X8 to be landscape mode or portrait mode, the second screen could be adjusted to normal displaying.

### ニ、Other functions

Reset

To reset or recover the X8, go to "setting" -- " change PC setting" — "update and recovery"

#### DECLARATION

Poisonous substances as shown bellow:

|         | Dangerous substance |      |      |        |       |        |  |
|---------|---------------------|------|------|--------|-------|--------|--|
| parts   | (Pb)                | (Hg) | (Cd) | (Cr6+) | (PBB) | (PBDE) |  |
| Case    | 0                   | 0    | 0    | ×      | ×     | 0      |  |
| РСВ     | ×                   | 0    | 0    | 0      | ×     | ×      |  |
| Battery | ×                   | 0    | 0    | ×      | 0     | 0      |  |
| LCD     | 0                   | 0    | 0    | 0      | 0     | 0      |  |
| Cable   | ×                   | 0    | 0    | 0      | ×     | ×      |  |

 $\odot$ :

imes :

- This device complies with part 15 of the FCC rules. Operation is subject to the following two conditions: (1) This device may not cause harmful interference, and (2) this device must accept any interference received, including interference that may cause undesired operation.15.21 Information to the user.
- Any changes or modifications not expressly approved by the party responsible for compliance could void the user's authority to operate the equipment. 15.105 Information for the user.
- Note: This equipment has been tested and found to comply with the limits for a Class B digital device, pursuant to part 15 of the FCC rules. These limits are designed to provide reasonable protection against harmful interference in a residential installation. This equipment generates, uses and can radiate radio frequency energy and, if not installed and used in accordance with theinstructions, may cause interference to radio communications. However, there is no guarantee that interference will not occur in a particular installation. If this equipment does cause harmful interference to radio or television reception, which can be determined by turning the equipment off and on, the user is encouraged to try to correct the interference by one or more of the following measures:
- Reorient or relocate the receiving antenna.
- Increase the separation between the equipment and receiver.
- Connecting the equipment to a socket on a circuit different from that to which the receiver

is connected.

- Contact with the provider or a radio f TV technician for help.

Specific absorption rate (SAR):

This Notebook meets the government's requirements for exposure to radio

- waves. The guidelines are based on standards developed by independent scientific organizations through periodic and thorough evaluation of scientific studies. The standards include a margin of safety designed to ensure the safety of all people regardless of their age or health.
- The FCC Statement of Exposure to RF and the SAR limit for the United States (FCC) is 1.6 W/kg average for each gram of tissue. This device was tested for typical operations of use on the body, with the back of the Mini All in one PC at 0mm from the body. To maintain compliance with FCC RF exposure requirements, use accessories that maintain a distance of 0mm between the user's body and the back of the Mini All in one PC. The use of belt clips, covers and similar accessories must not contain metallic components in their assembly. The use of accessories that do not meet these requirements may not meet FCC RF exposure requirements and should be avoided.

Functioning in the body

This device was tested for typical operations of use in the body. To comply with RF exposure requirements, a minimum separation distance of 0mm must be maintained between the

user's body and the telephone, including the antenna. Third-party accessories such as belt clips. covers and similar accessories used with this device should not contain metallic components, accessories that do not meet these RF exposure requirements and should be avoided from use on the body. Use only the supplied antenna or an approved antenna.